#### DOMAIN NAME SYSTEM (DNS) DNS CACHE OPERATION AND DNS DEBUGGING

HEZRON MWANGI Systems Administrator hmwangi@kenet.or.ke

19th August 2013

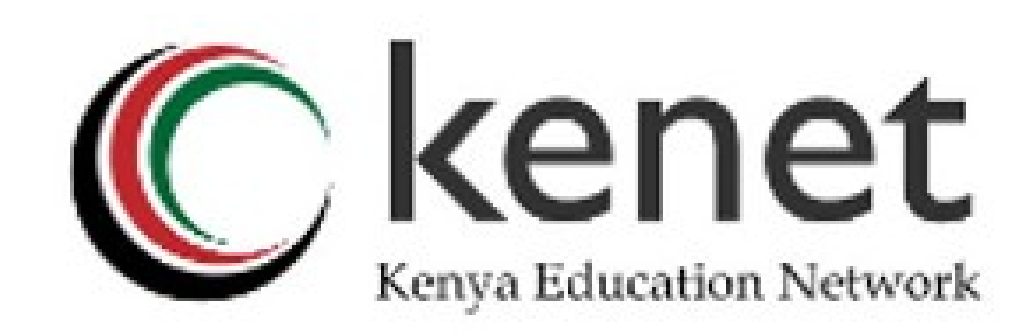

#### DOMAIN NAME SYSTEM (DNS) CACHE OPERATION

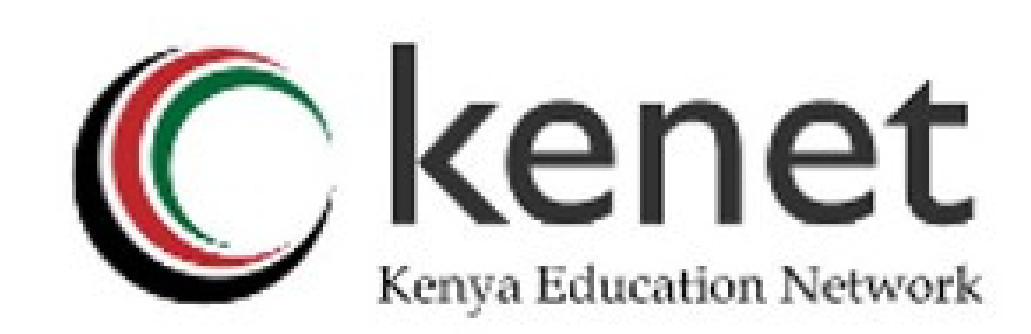

### How caching NS works (1)

• If we've dealt with this query before recently, answer is already in the cache – easy!

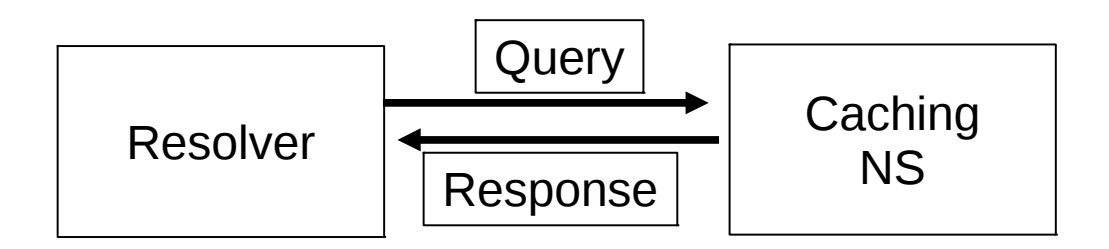

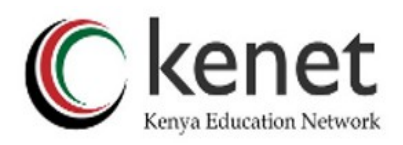

#### What if the answer is not in the cache?

- **DNS is a distributed database: parts of the tree (called "zones") are held in different servers.**
- **They are called "authoritative" for their particular part of the tree.**
- **It is the job of a caching nameserver to locate the right authoritative nameserver and get back the result.**
- **It may have to ask other nameservers first to locate the one it needs.**

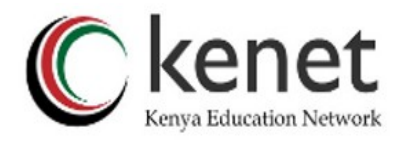

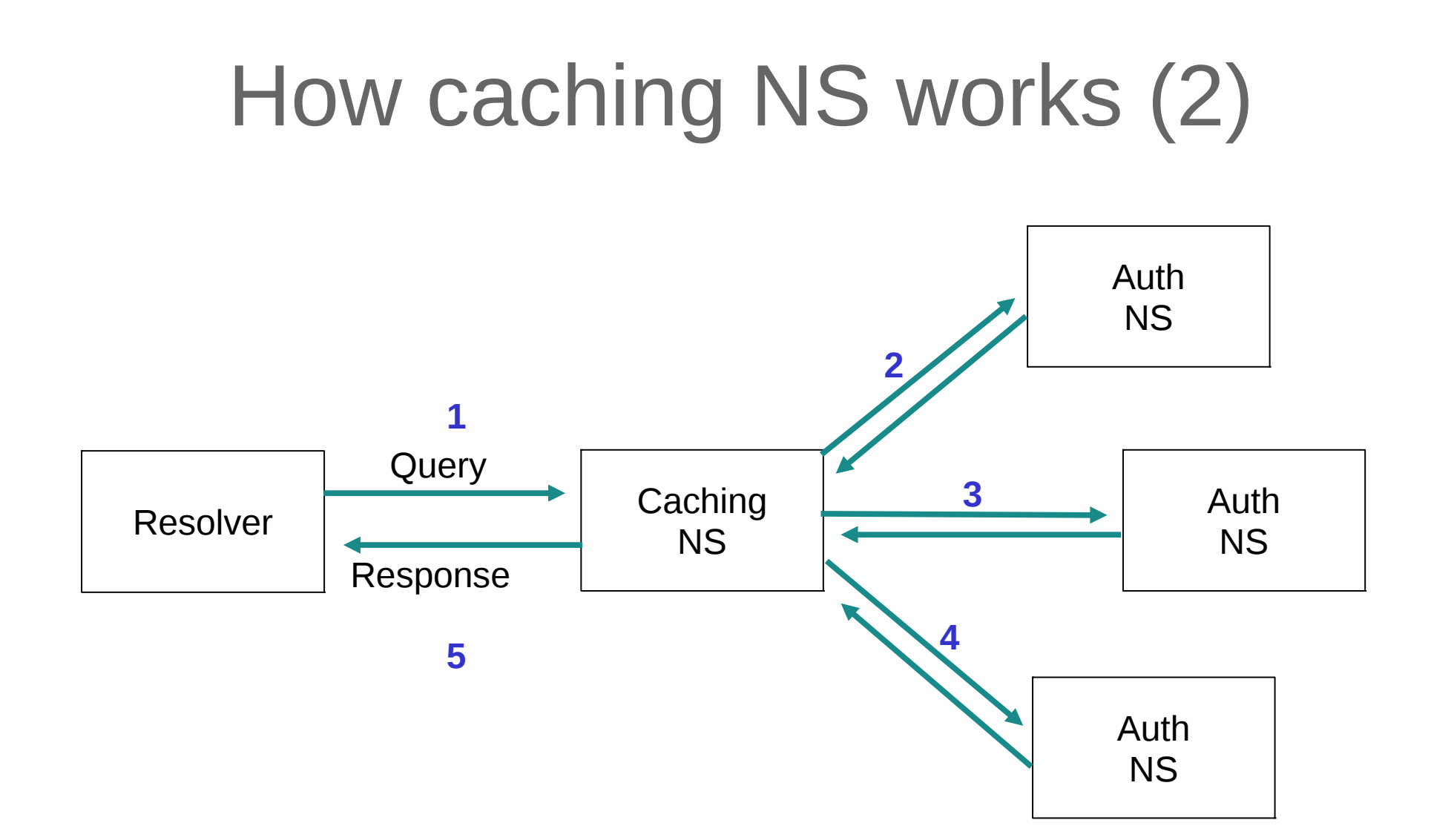

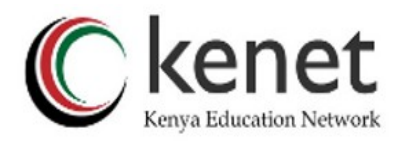

#### How does it know which authoritative nameserver to ask?

- It follows the hierarchical tree structure
- e.g. to query "www.kenet.or.ke".

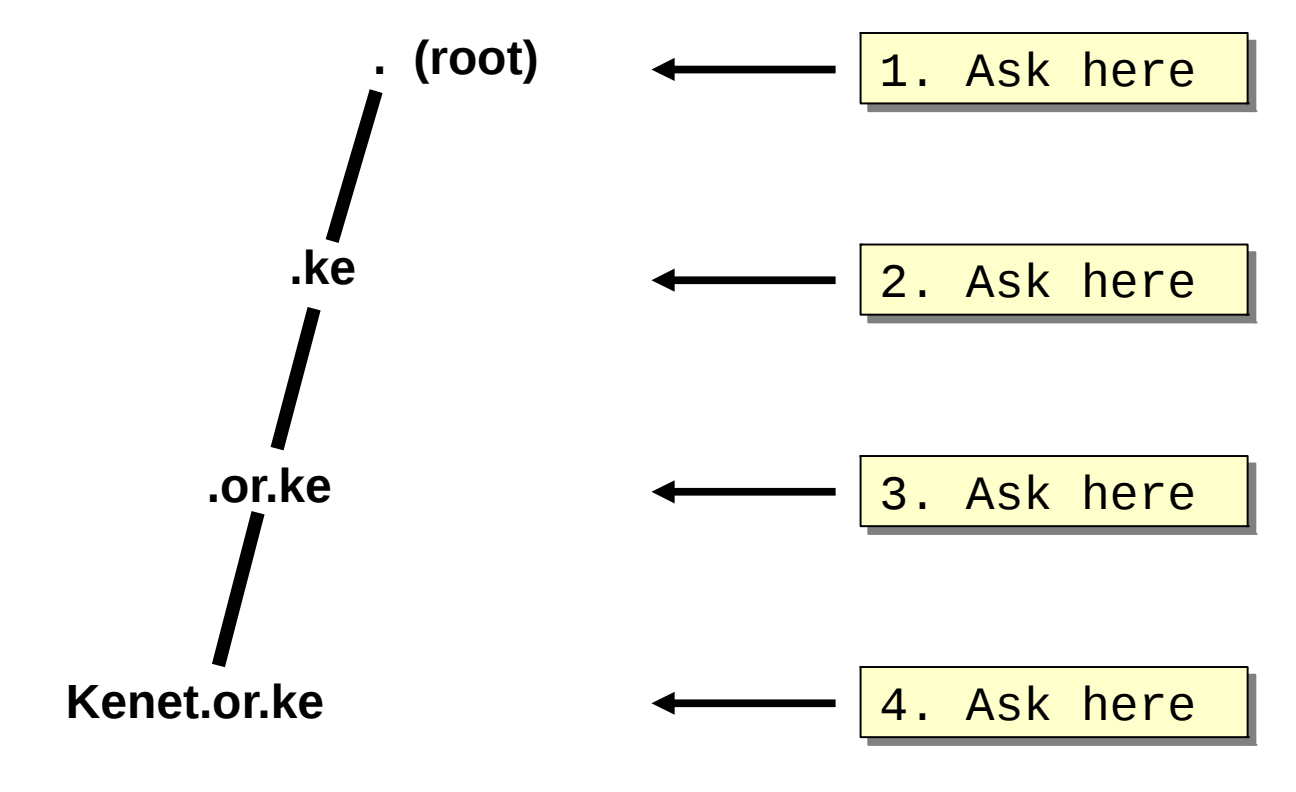

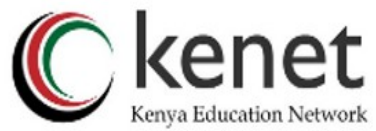

#### Intermediate nameservers return "NS" resource records

- "I don't have the answer, but try these other nameservers instead".
- Called a REFERRAL.
- Moves you down the tree by one or more levels.

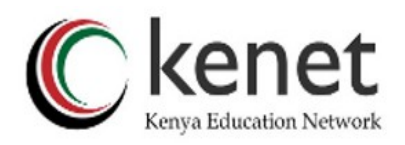

### Eventually this process will either:

- Find an authoritative nameserver which knows the answer (positive or negative).
- Not find any working nameserver: SERVFAIL.
- End up at a faulty nameserver either cannot answer and no further delegation, or wrong answer!
- Note: the caching nameserver may happen also to be an authoritative nameserver for a particular query. In that case it will answer immediately without asking anywhere else. We will see later why it's a better idea to have separate machines for caching and authoritative nameservers.

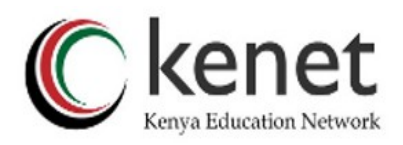

#### How does this process start?

Every caching nameserver is seeded with a list of root servers.

/etc/namedb/named.conf

zone "." { type hint; file "named.root"; }

/etc/namedb/named.root

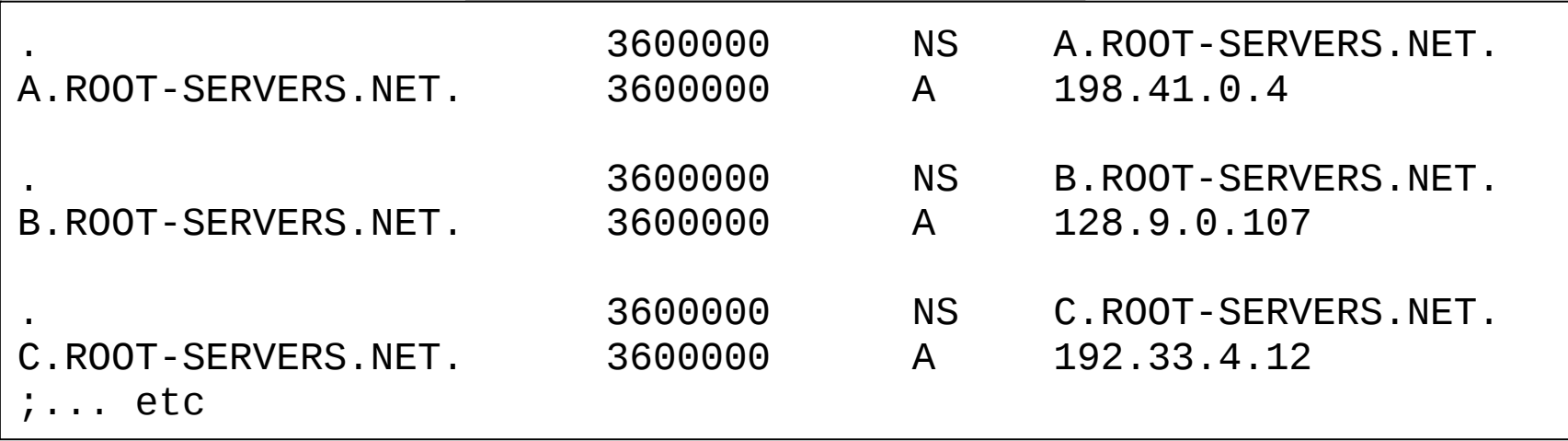

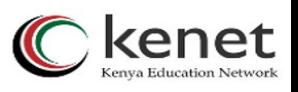

### Where did named root come from?

- ftp://ftp.internic.net/domain/named.cac he
- Worth checking every 6 months or so for updates.

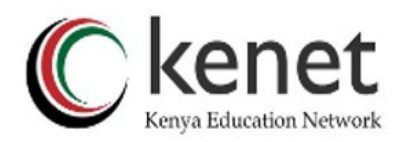

#### Demonstration

- dig +trace www.kenet.or.ke.
- Instead of sending the query to the cache, "dig +trace" traverses the tree from the root and displays the responses it gets.
- dig +trace is a bind 9 feature.
- useful as a demo but not for debugging.

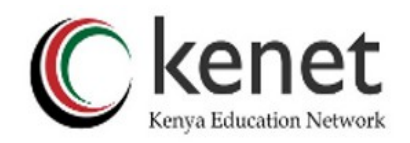

#### Distributed systems have many points of failure!

- So each zone has two or more authoritative nameservers for resilience.
- They are all equivalent and can be tried in any order.
- Trying stops as soon as one gives an answer.
- Also helps share the load.
- The root servers are very busy..
	- There are currently 13 of them (each of which is a large cluster).
	- KIXP operates two mirrors of the 13 DNS root servers F-Root, J-Root, .com & .net primary servers.

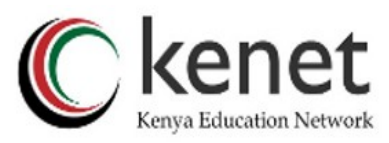

Caching reduces the load on authoritative nameservers

- Especially important at the higher levels: root servers, GTLD servers (.com, .net ...) and ccTLDs.
- All intermediate information is cached as well as the final answer - so NS records from REFERRALS are cached too.

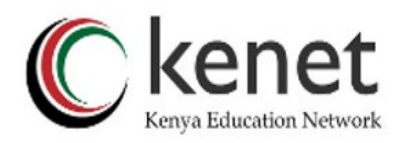

#### Example 1: www.kenet.or.ke (on an empty cache)

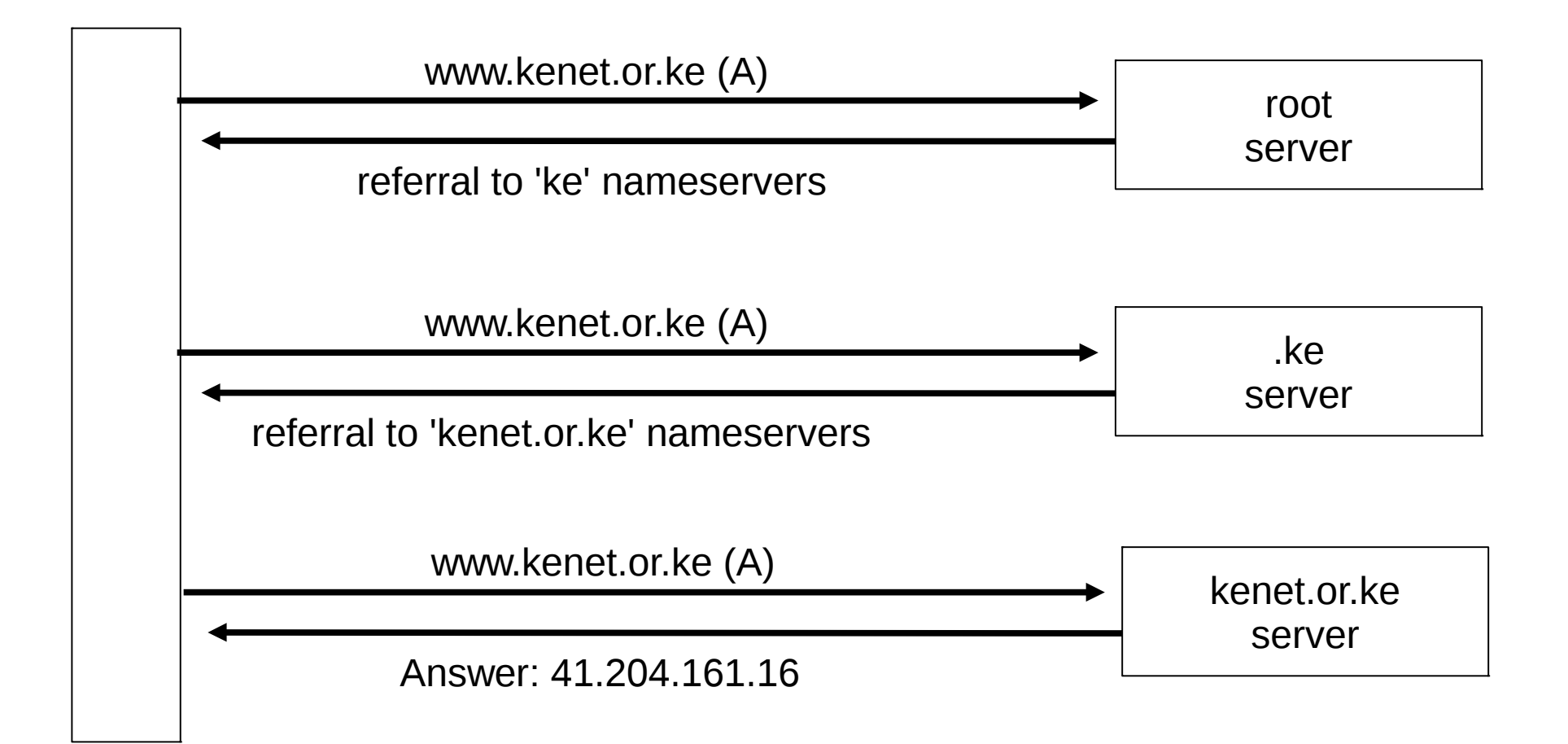

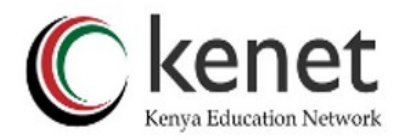

#### Example 2: mail.kenet.or.ke (after previous example)

*Previous referrals retained in cache*

kenet.or.ke server mail.kenet.or.ke (A) Answer: 41.204.167.80

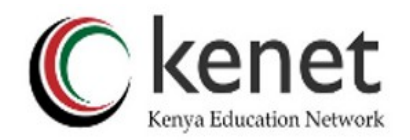

#### Caches can be a problem if data becomes stale

- If caches hold data for too long, they may give out the wrong answers if the authoritative data changes.
- If caches hold data for too little time, it means increased work for the authoritative servers.

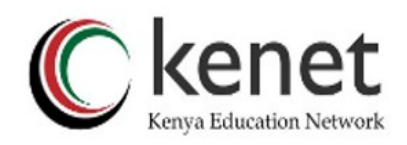

#### The owner of an auth server controls how their data is cached

- Each resource record has a "Time To Live" (TTL) which says how long it can be kept in cache.
- The SOA record says how long a negative answer can be cached (i.e. the nonexistence of a resource record).
- Note: the cache owner has no control but they wouldn't want it anyway.

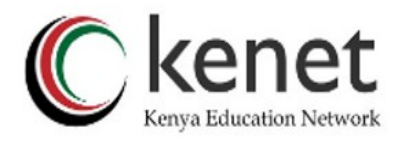

#### A compromise policy

- Set a fairly long TTL 1 or 2 days.
- When you know you are about to make a change, reduce the TTL down to 10 minutes.
- Wait 1 or 2 days BEFORE making the change.
- After the change, put the TTL back up again.

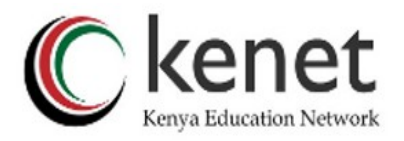

#### DOMAIN NAME SYSTEM (DNS) DEBUGGING

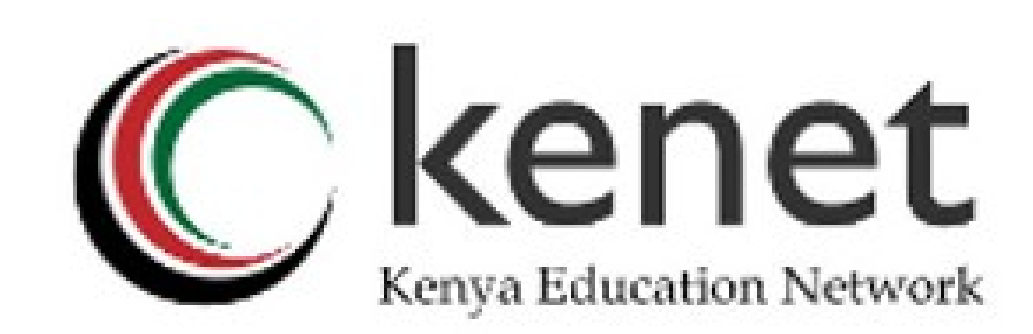

#### What sort of problems might occur when resolving names in DNS?

- Remember that following referrals is in general a multi-step process.
- Remember the caching.

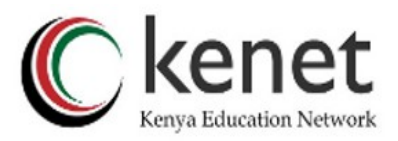

(1) One authoritative server is down or unreachable

- Not a problem: timeout and try the next authoritative server.
- Remember that there are multiple authoritative servers for a zone, so the referral returns multiple NS records.

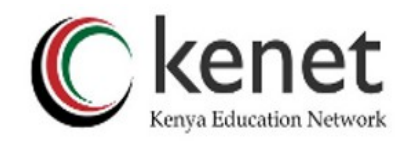

#### (2) \*ALL\* authoritative servers are down or unreachable!

- This is bad; query cannot complete.
- Make sure all nameservers not on the same subnet (switch/router failure).
- Make sure all nameservers not in the same building (power failure).
- Make sure all nameservers not even on the same Internet backbone (failure of upstream link).
- For more detail read RFC 2182.

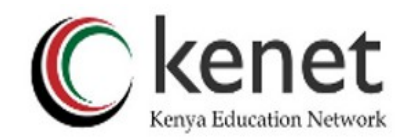

#### (3) Referral to a nameserver which is not authoritative for this zone

- Bad error. Called "Lame Delegation".
- Query cannot proceed server can give neither the right answer nor the right delegation.
- Typical error: NS record for a zone points to a caching nameserver which has not been set up as authoritative for that zone.
- Or: syntax error in zone file means that nameserver software ignores it.

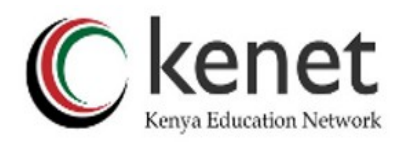

(4) Inconsistencies between authoritative servers

- If auth servers don't have the same information then you will get different information depending on which one you picked (random).
- Because of caching, these problems can be very hard to debug. Problem is intermittent.

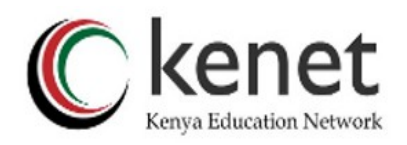

# (5) Inconsistencies in delegations

- NS records in the delegation do not match NS records in the zone file.
- Problem: if the two sets aren't the same, then which is right?
- Leads to unpredictable behaviour
- Caches could use one set or the other, or the union of both.

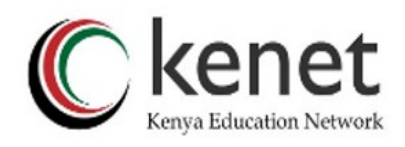

#### (6) Mixing caching and authoritative nameservers

- Consider when caching nameserver contains an old zone file, but customer has transferred their DNS somewhere else.
- Caching nameserver responds immediately with the old information, even though NS records point at a different ISP's authoritative nameservers which hold the right information!
- This is a very strong reason for having separate machines for authoritative and caching NS.
- Another reason is that an authoritative-only NS has a fixed memory usage.

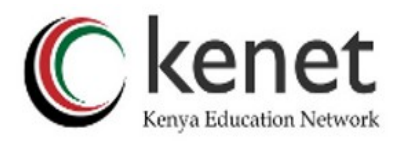

#### (7) Inappropriate choice of parameters

e.g. TTL set either far too short or far too long.

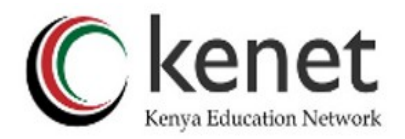

#### These problems are not the fault of the caching server!

- They all originate from bad configuration of the AUTHORITATIVE name servers.
- Many of these mistakes are easy to make but difficult to debug, especially because of caching.
- Running a caching server is easy; running authoritative nameservice properly requires great attention to detail.

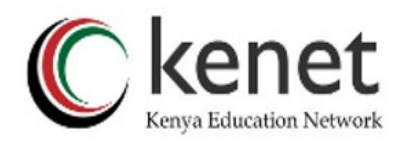

#### How to debug these problems?

- We must bypass caching.
- We must try \*all\* N servers for a zone (a caching nameserver stops after one).
- We must bypass recursion to test all the intermediate referrals.
- "dig +norec or +norecurse" is your friend.

**dig +norec @41.204.160.1 kenet.or.ke a dig +norecurse @41.204.160.1 kenet.or.ke a**

### How to interpret responses (1)

- Look for "status: NOERROR".
- "flags ... aa" means this is an authoritative answer (i.e. not cached).
- "ANSWER SECTION" gives the answer.
- If you get back just NS records: it's a referral.

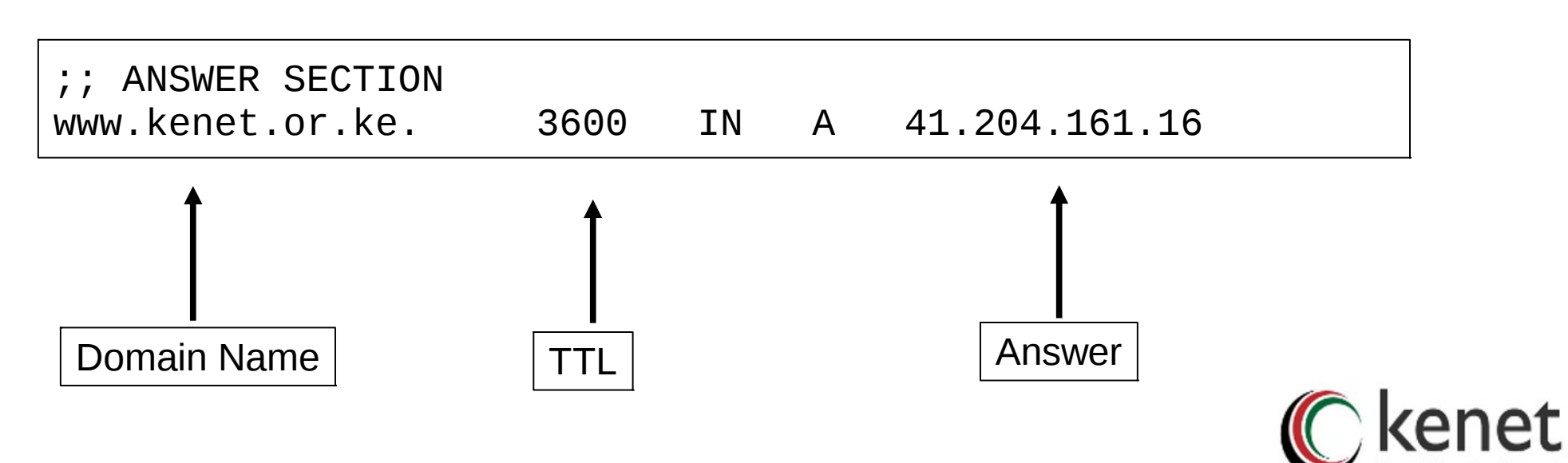

# How to interpret responses (2)

#### "status: NXDOMAIN"

 OK, negative (the domain does not exist). You should get back an SOA.

#### "status: NOERROR" with zero RRs

- OK, negative (domain exists but no RRs of the type requested). Should get back an SOA.
- Other status may indicate an error
- Look also for Connection Refused (DNS server is not running or doesn't accept queries from your IP address) or Timeout (no answer).

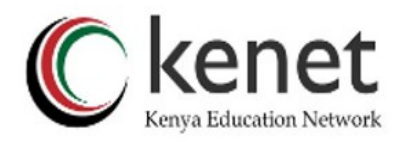

#### How to debug a domain using "dig +norec" (1)

Start at any root server: [a-m].root-servers.net.

**dig +norec @a.root-servers.net. www.kenet.or.ke. a**

*Remember the trailing dots!*

- For a referral, note the NS records returned.
- Repeat the query for \*all\* NS records.
- Go back to step 2, until you have got the final answers to the query.

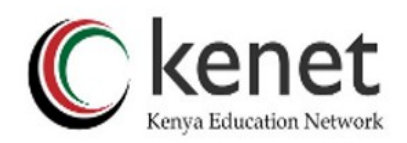

#### How to debug a domain using "dig +norec" (2)

- Check all the results from a group of authoritative nameservers are consistent with each other.
- Check all the final answers have "flags: aa"
- Note that the NS records point to names, not IP addresses. So now check every NS record seen maps to the correct IP address using the same process!!

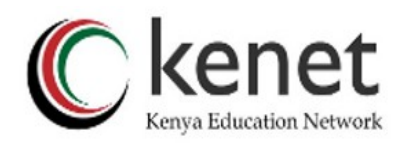

### How to debug a domain using "dig +norec" (3)

- Tedious, requires patience and accuracy, but it pays off.
- Learn this first before playing with more automated tools.
	- Such as:
		- http://www.squish.net/dnscheck/
		- http://www.zonecheck.fr/
	- These tools all have limitations, none is perfect.

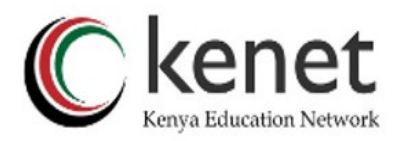

#### Building your own caching nameserver

- Most common software is "BIND" (Berkeley Internet Name Domain) from ISC, www.isc.org.
	- There are other options, e.g. NSD, www.nlnetlabs.nl
- Most Unixes have it, and already configured as a cache.
	- FreeBSD: in the base system
	- Red Hat: "bind" and "caching-nameserver" RPM packages

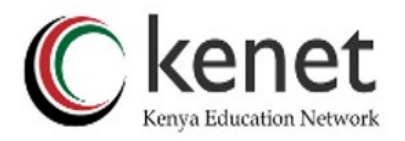

# Improving the configuration

- Limit client access to your own IP addresses only.
	- No reason for other people on the Internet to be using your cache resources.
- Make cache authoritative for queries which should not go to the Internet.
	- Localhost A 127.0.0.1
	- 1.0.0.127.in-addr.arpa PTR localhost
	- RFC 1918 addresses (10/8, 172.16/12, 192.168/16)
	- Gives quicker response and saves sending unnecessary queries to the Internet.

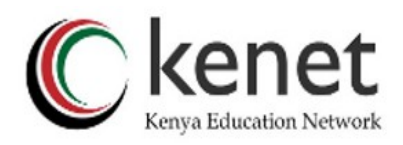

#### Access control

/etc/namedb/named.conf

```
acl kenet_training {
     127.0.0.1;
     41.204.184.0/24;
};
options {
     directory "/etc/namedb";
    recursion yes; \qquad # this is the default
     allow-query { kenet_training; };
     # note: use 'allow-recursion' instead if your
     # nameserver is both caching and authoritative
};
zone "." {
     type hint;
     file "named.root";
};
```
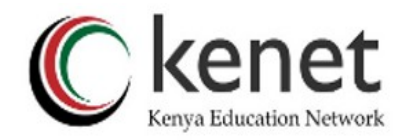

#### localhost -> 127.0.0.1

/etc/namedb/named.conf

zone "localhost" { type master; file "master/localhost"; allow-update { none; }; };

/etc/namedb/master/localhost

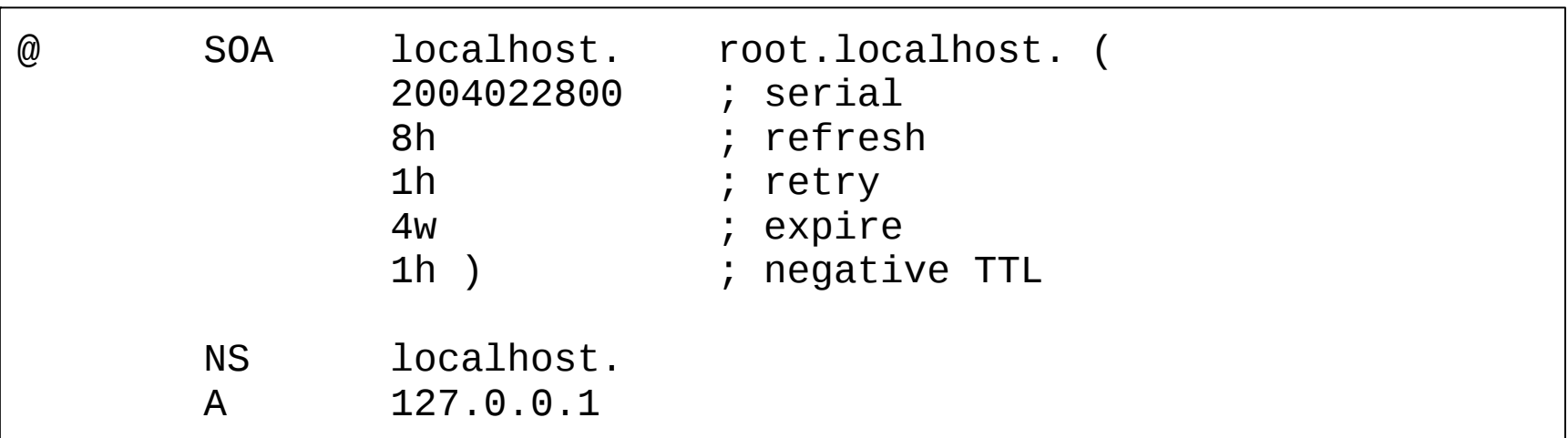

![](_page_37_Picture_5.jpeg)

#### RFC1918 reverse lookups

/etc/namedb/named.conf

```
Zone "168.192.in-addr.arpa" {
     type master;
     file "master/null.zone";
};
zone "10.in-addr.arpa" {
     type master;
     file "master/null.zone";
};
# repeat for 16.172.in-addr.arpa
# ... to 31.172.in-addr.arpa
```
/etc/namedb/master/null.zone

![](_page_38_Picture_66.jpeg)

![](_page_38_Picture_5.jpeg)

#### FreeBSD caching nameserver

- named\_enable="YES" # in /etc/rc.conf
- For improved security, by default named is run inside a "chroot jail" under /var/named.
- accesses to /foo are actually to /var/named/foo.
	- There is a symlink from /etc/namedb to /var/named/etc/namedb to make life easier.

![](_page_39_Picture_5.jpeg)

#### Managing a caching nameserver

- /etc/rc.d/named start
- rndc status
- rndc reload
	- After config changes; causes less disruption than restarting the daemon.

#### rndc dumpdb

dumps current cache contents to

/var/named/var/dump/named\_dump.db

#### rndc flush

Destroys the cache contents; don't do on a live system!

![](_page_40_Picture_10.jpeg)

# Absolutely critical!

- tail /var/log/messages.
	- after any nameserver changes and reload/restart.
- A syntax error may result in a nameserver which is running, but not in the way you wanted.
- bind is very particular about syntax
	- Beware } and ;
	- Within a zone file, comments start with semicolon  $($ ;) NOT hash  $($ # $)$ .

![](_page_41_Picture_7.jpeg)

![](_page_42_Picture_0.jpeg)

# **?**

![](_page_42_Picture_2.jpeg)

![](_page_43_Picture_0.jpeg)

#### THANK YOU!